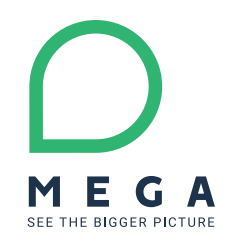

# Mettre en place un programme de gouvernance des données efficace

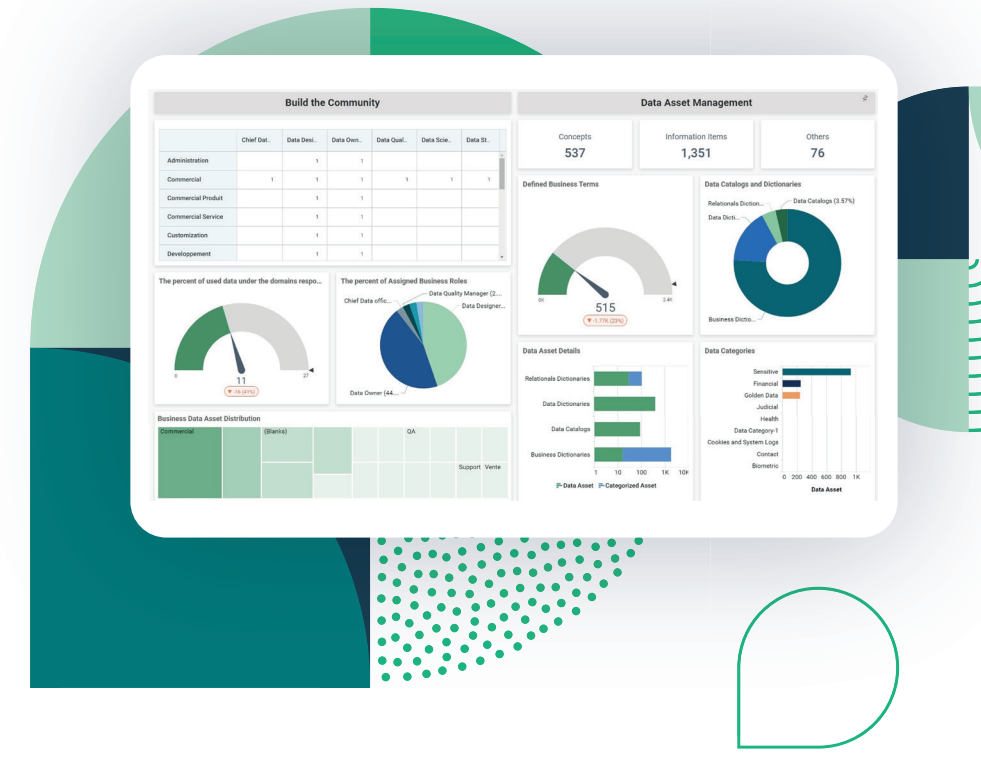

Un guide pratique pour gérer et partager les données avec HOPEX Data Governance

## Étapes clés pour mettre en place un programme de gouvernance des données efficace

Ce guide pratique, dédié aux Chief Data Officers et aux équipes data, présente une méthodologie éprouvée pour exploiter HOPEX Data Governance afin de :

- **• Découvrir, documenter et gérer les métadonnées** pour générer automatiquement le catalogue de données et le glossaire métier,
- **• Accélérer la mise en conformité** grâce à un suivi intégré,
- **• Favoriser l'innovation** en permettant l'accès aux données pour l'ensemble de l'organisation.

### Une approche en 3 étapes

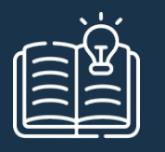

#### **Documenter**

Découvrir et enrichir les métadonnées pour créer le catalogue de données et le glossaire métier

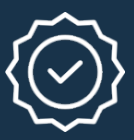

**Gérer**

Organiser le contrôle des données pour garantir leur qualité et leur conformité réglementaire

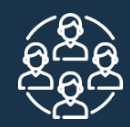

### **Suivre**

Contrôler les activités de gouvernance et faciliter la culture des données dans l'entreprise

MEGA

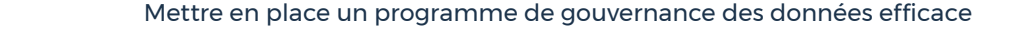

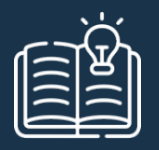

### Documenter : Découvrir et enrichir les métadonnées pour créer le catalogue de données et le glossaire métier

Pour optimiser la gestion opérationnelle des données et permettre la transformation de l'entreprise, il est primordial d'avoir une vue complète des données utilisées. Partant de la découverte automatique des métadonnées dans les systèmes, la description approfondie de chaque élément de données et de chaque concept métier est ensuite une étape nécessaire pour construire la base solide d'une stratégie de gouvernance des données.

### Comment démarrer ?

- Découvrir les données et créer des catalogues de données 1
- Enrichir les données en mode collaboratif 2
- Créer le glossaire métier et enrichir les concepts métiers 3
- Naviguer des données techniques aux concepts métiers grâce au lignage vertical 4
- Exploiter les processus métiers et le portefeuille d'applications 5

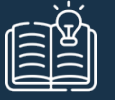

#### Découvrir les données et créer les catalogues de données Documenter

- Utiliser le module de découverte de HOPEX pour importer les métadonnées et générer le catalogue de données : 48 connecteurs disponibles dont Oracle, Microsoft SQL Server, Salesforce, Hadoop, Mongo DB, Excel, CRMs, ERPs, Fichiers...
- Créer la structure du catalogue de données et définir l'organisation, les parties-prenantes et leurs rôles.
- Évaluer la structure et la qualité des métadonnées à l'issue de la découverte : nombre d'éléments, presence de valeurs...

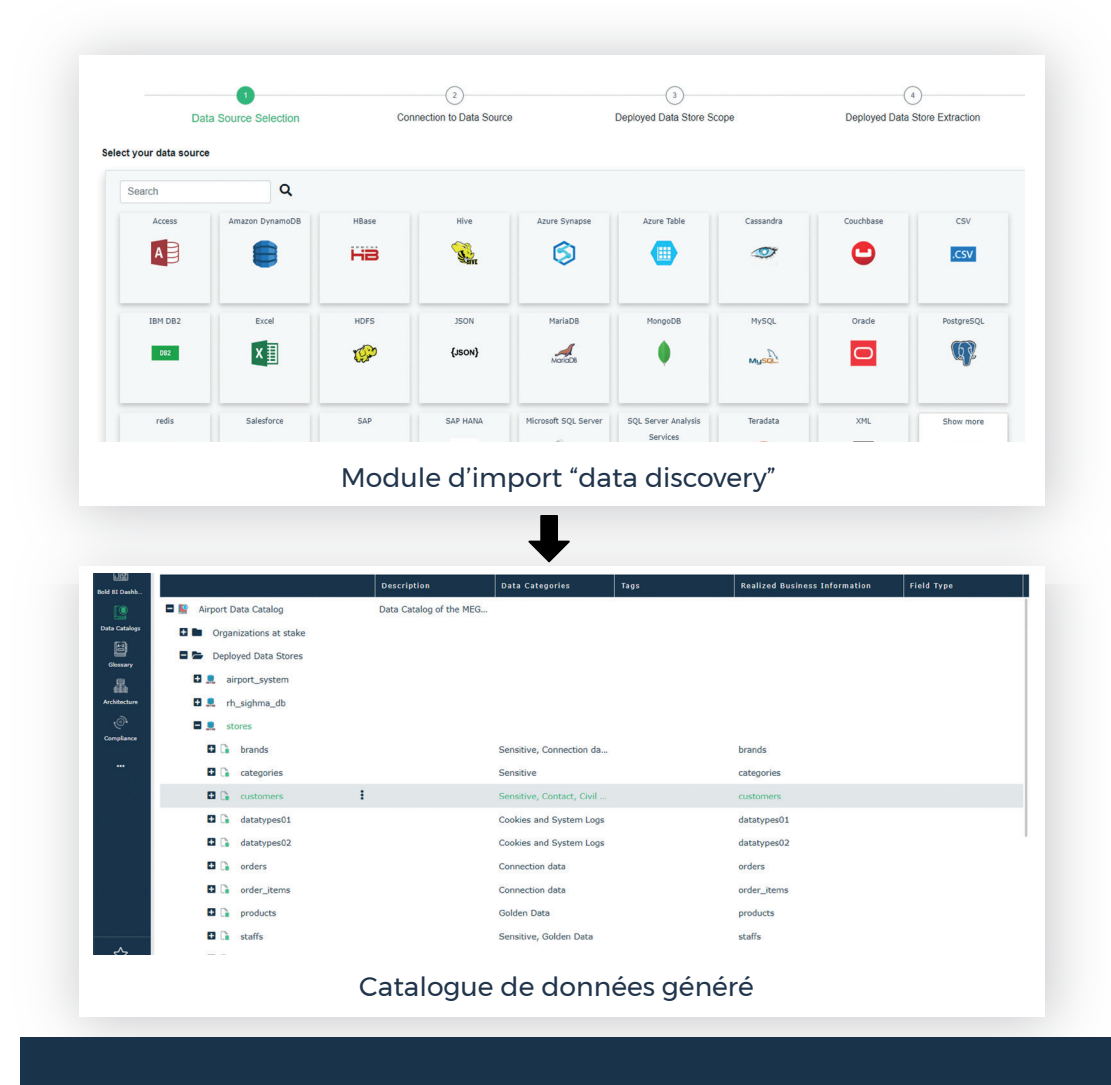

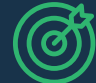

Résultat : Génération automatique et documentation simplifiée du catalogue de données.

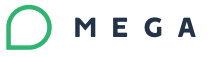

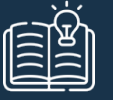

#### Enrichir les données en mode collaboratif Documenter |

- Enrichir les données issues de la découverte avec les caractéristiques suivantes :
	- Nom,
	- Responsibilités (propriétaire de la donnée, data steward),
	- Description,
	- Catégories de données,
	- Tags personnalisés.
- Travailler en mode collaboratif entre Data Office Manager, Data Steward et propriétaire de la donnée en utilisant des workflows standards ou personnalisés (ces workflows peuvent être utilisés au niveau du catalogue de données ou du glossaire métier).
- Visualiser l'avancée du travail et le niveau de qualité et de conformité des données grâce aux indicateurs généraux de suivi.

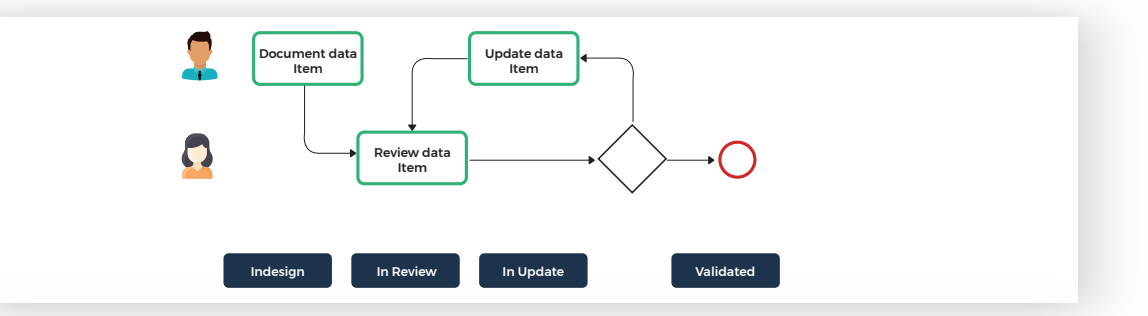

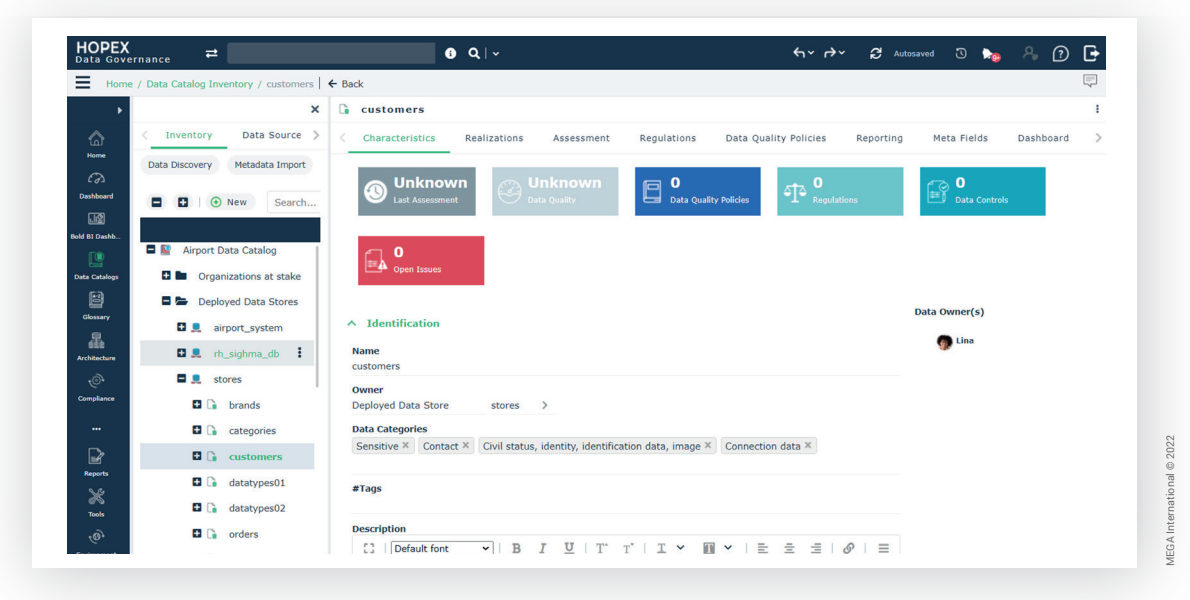

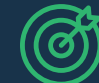

Résultat : Obtention de métadonnées classées et prêtes à être partagées via le catalogue de données.

MEGA

## Documenter | Créer le glossaire métier et enrichir les concepts métiers

- Créer le glossaire métier en un clic à partir du catalogue de données.
- Enrichir et décrire les concepts métiers avec les éléments suivants :
	- Description dans différentes langues,
	- Image descriptive,

**6**

• Documents complémentaires (pdf, autres fichiers).

 $\overline{HOPEX}_{Data\ Goveranance}$   $\rightleftharpoons$  $\bullet$   $Q$  |  $\star$  $\leftrightarrow$   $\leftrightarrow$   $\approx$  autosaved  $\odot$   $\bullet$   $\circ$   $\odot$   $\odot$   $\bullet$ MEGA Airport | E Back  $X = \mathbb{R}$ . MEGA AIFBORT Initialize Business Dictionary **Characteristics** Reporting  $\Box$   $\Box$  Search (a) New P Connect Di Reorgan  $\boxed{\Box}$  Local name  $\Box$   $\triangle$   $Add$ ress  $\Box$  **22** Aircraft sel Committee on F Aircraft Diagnostic Data View  $\Box$ https://pri00582.demo.mega.c  $\Box$   $\bullet$  Airline  $2207$  $\Box$  airport-frequencie  $\Box$ **Health Center R N** MEGA Airport  $\Box$   $\bullet$  airport **D** Airport Business Info  $\Box$   $\bullet$  Asset  $\Box$  $\Box$   $\Box$  City

Glossaire métier

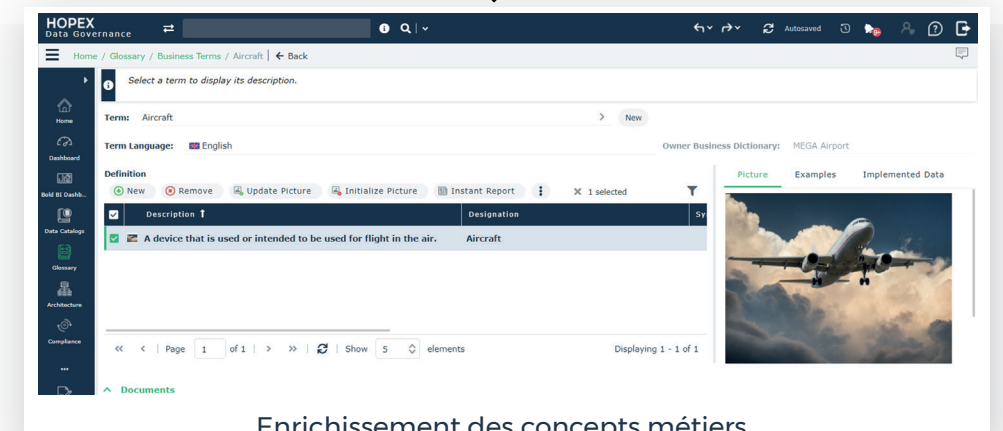

Enrichissement des concepts métiers

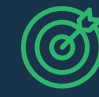

Résultat : Génération du glossaire métier en un clic et enrichissement des concepts métiers.

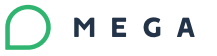

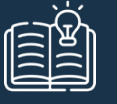

**Documenter** 

## Passer des données techniques aux concepts métiers grâce au lignage vertical

- Exploiter le lien créé entre les données techniques et les concepts métiers au moment de la génération du glossaire métier.
- Naviguer à travers ces données pour :
	- Visualiser les interconnexions entre les données, les liens avec les sources de données et les concepts métiers.
	- Effectuer une analyse d'impact pour :
		- mettre à jour les concepts métiers lorsque les données ou les sources de données évoluent,
		- rechercher et relier les données orphelines lors de la création de nouveaux concepts métiers.

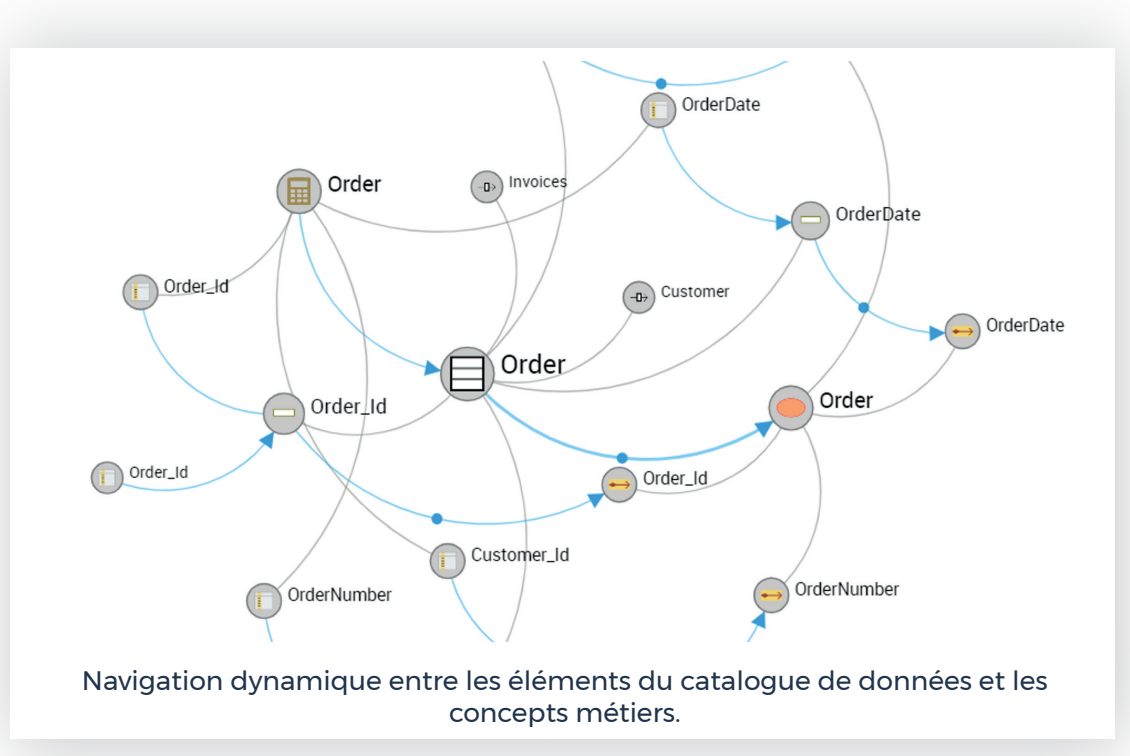

MEGA International © 2022

MEGA

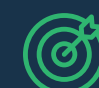

Résultat : Visualisation directe des dépendances entre les éléments et analyse d'impact facilitée.

## Documenter Exploiter les processus métiers et le portefeuille d'applications

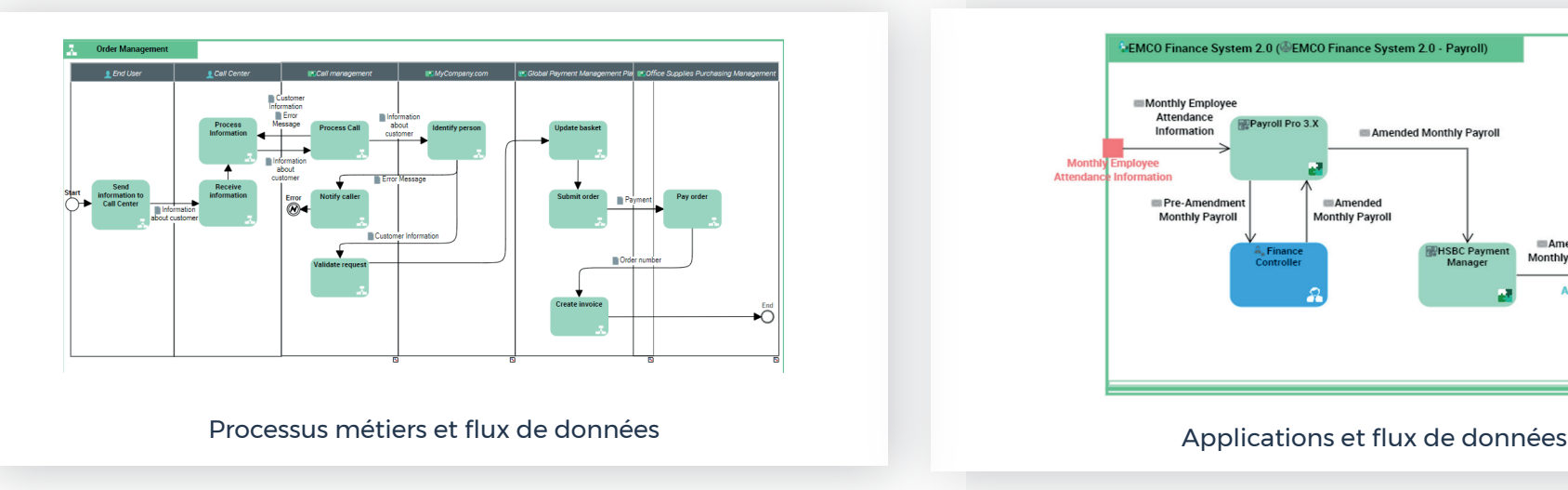

- Analyser les modèles de processus opérationnels existants pour comprendre où les données sont créées, comment elles sont utilisées, transformées et éliminées.
- Appréhender la criticité des données par le biais du lien avec les processus métiers.
- Finaliser la création du catalogue de données et commencer à modéliser le cycle de vie des données.

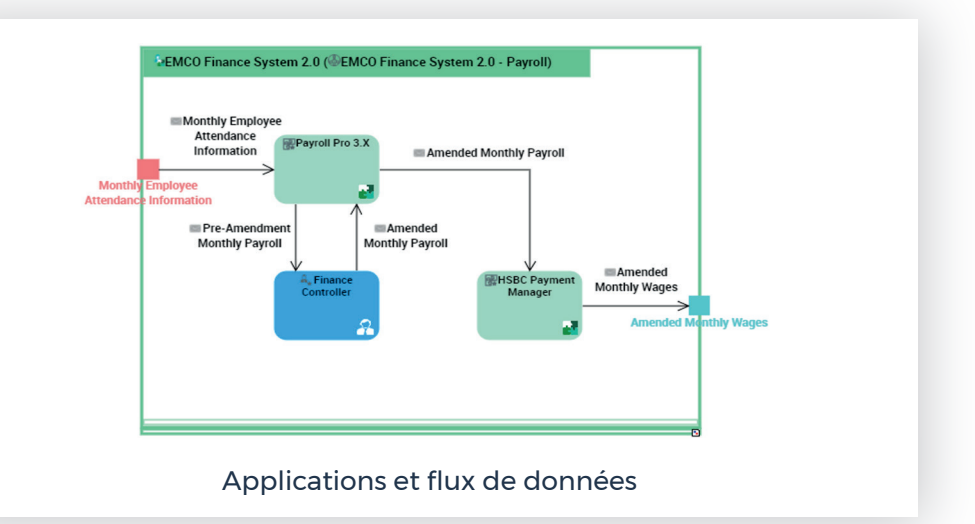

- Exploiter l'inventaire des applications pour identifier quelles applications utilisent les données et dans quel but.
- Générer automatiquement le lignage de données à partir des applications.

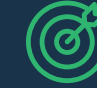

Résultat : Génération simplifiée du catalogue de données, du lignage métier, et du cycle de vie des données grâce aux initiatives de modélisation et d'architecture d'entreprise.

MEGA International © 2022

MEGA

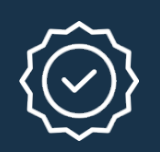

## Gérer : Organiser le contrôle des données pour garantir leur qualité et leur conformité réglementaire

Afin d'instaurer la confiance autour des données et garantir leur conformité réglementaire, le recours aux contrôles internes est incontournable. Le meilleur niveau de qualité des données pourra être atteint en organisant des campagnes d'évaluations et en exécutant des plans de remédiation.

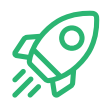

### Comment démarrer ?

- Identifier les réglementations externes qui s'appliquent à l'organisation 1
- Incorporer les politiques internes de qualité des données en vigueur 2
- Évaluer et centraliser les mesures de la qualité des données 3
- Lancer des campagnes de remédiation 4
- Gérer les flux de données grâce au lignage horizontal 5

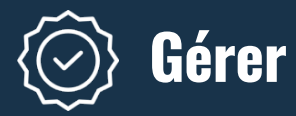

## Identifier les réglementations externes qui s'appliquent à l'organisation

- Ajouter et visualiser toutes les réglementations externes à respecter dans le module de conformité des données.
- Défininir les contrôles de données à effectuer.

Avec le module UCF® :

- Sélectionner et importer les réglementations applicables.
- Obtenir des instructions sur la meilleure façon de les mettre en œuvre.

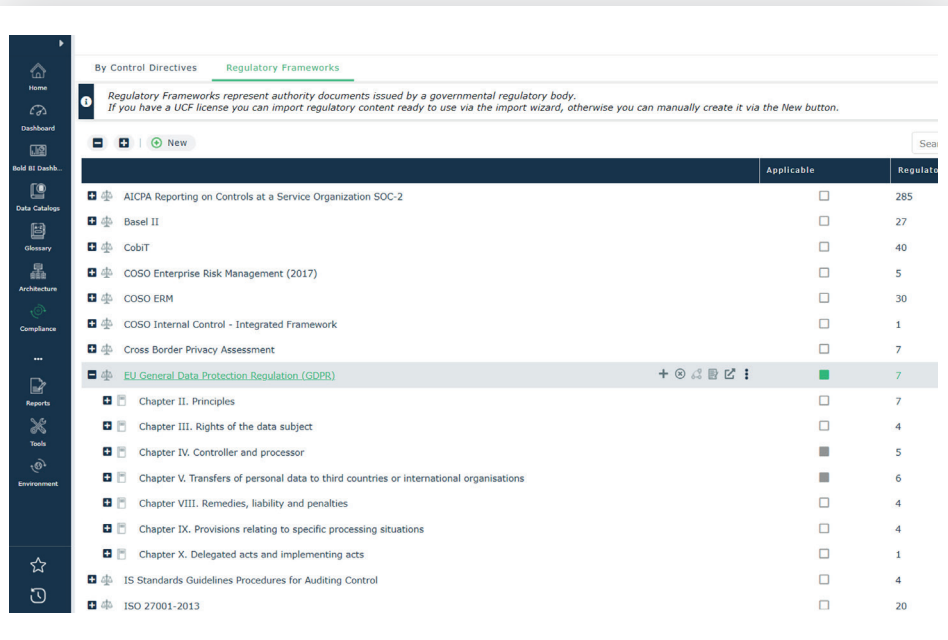

Exemple de cadres réglementaires externes dans HOPEX

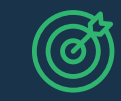

Résultat : Visibilité en temps réél des réglementations à suivre.

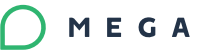

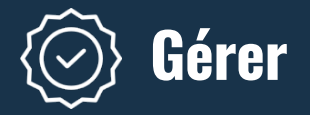

## Incorporer les politiques internes de qualité des données en vigueur

- Ajouter les politiques internes en matière de qualité des données pour compléter les réglementations externes.
- Définir leur priorité et le niveau attendu pour l'organisation.
- Les mettre à disposition de tous les utilisateurs dans un référentiel commun et éviter le travail en doublon.

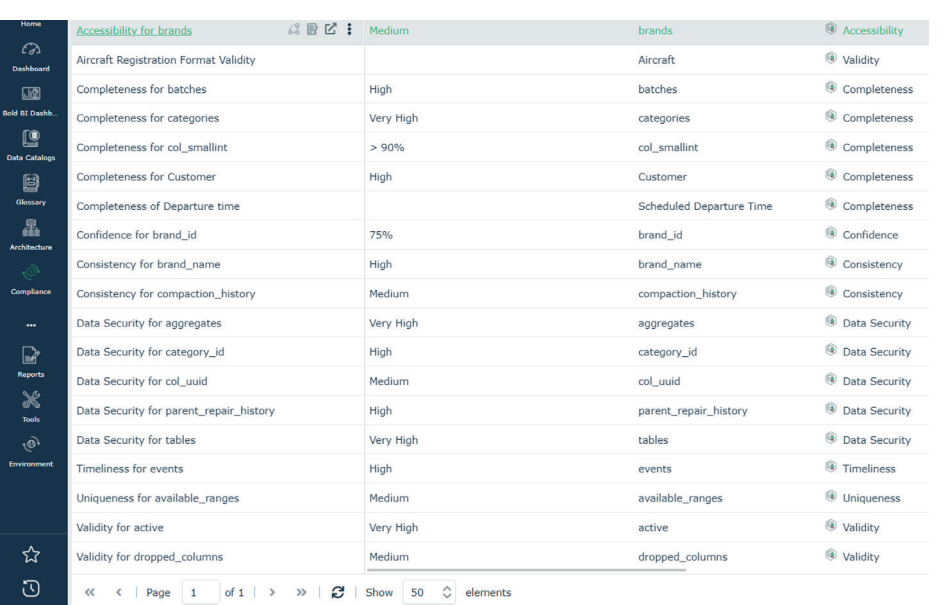

Liste des règles de qualité dans HOPEX

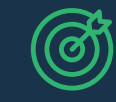

Résultat : Centralisation et partage des politiques internes de qualité des données.

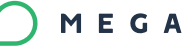

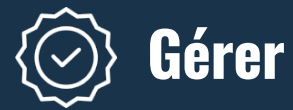

## Évaluer et centraliser les mesures de la qualité des données

- Utiliser les questionnaires HOPEX pour réaliser des campagnes d'audit et mesurer la qualité des données en fonction de leur exhaustivité, de leur unicité, de leur actualité, de leur validité, de leur exactitude et de leur cohérence.
- Importer des mesures externes de qualité des données à partir des systèmes propriétaires ou d'outils tiers.
- Centraliser toutes les mesures dans HOPEX et effectuer un rapport sur les tendances globales de la qualité des données.

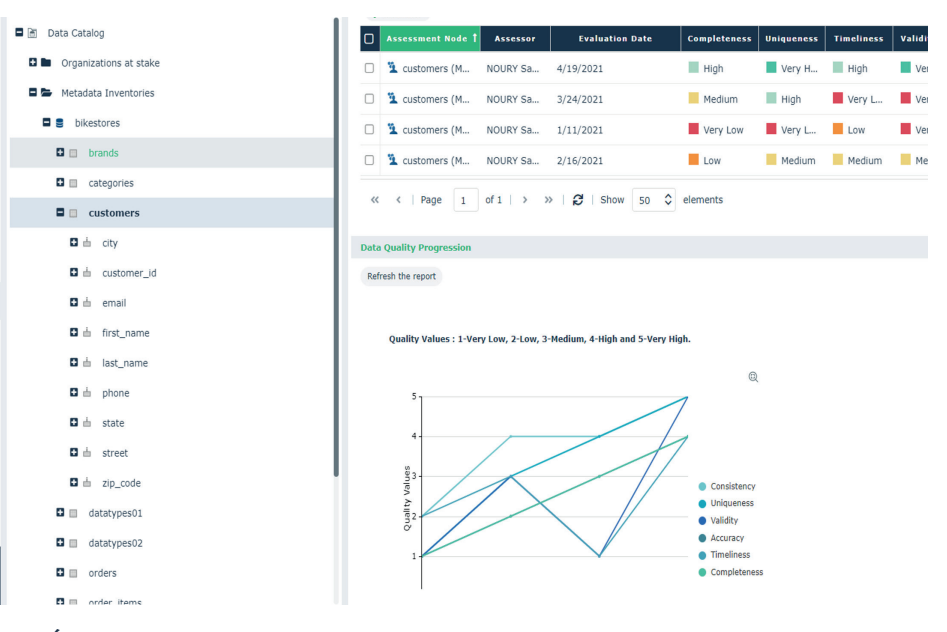

Évaluation de la qualité des données et évolution dans le temps

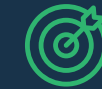

Résultat : Gestion des campagnes d'évaluation et obtention d'une vue d'ensemble de la qualité des données.

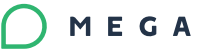

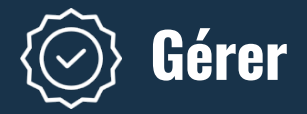

## Lancer des campagnes de remédiation

- Créer des campagnes de remédiation pour améliorer la qualité des données.
- Assigner des contributeurs pour chaque plan d'action et assurer le suivi de leurs progrès.
- Collaborer avec les responsables de la conformité en partageant cette vue globale.

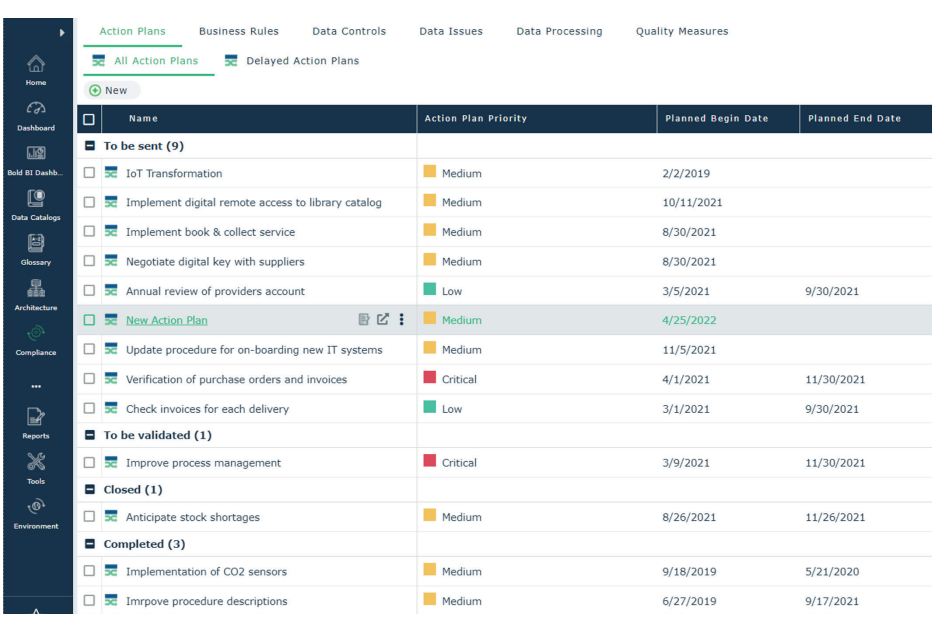

Liste des campagnes de remédiation et des plans d'action

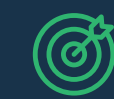

Résultat : Suivi et collaboration sur les campagnes de remediation via une vue centralisée.

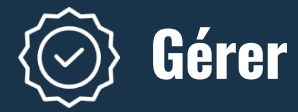

## Gérer les flux de données grâce au lignage horizontal

- Créer des lignages métiers pour mettre en évidence les flux de données et les transformations nécessaires.
- **Permettre aux business analysts de** savoir d'où viennent les données et comment elles sont utilisées.
- Faciliter la compréhension des responsables de la conformité sur la façon dont les données sont utilisées à des fins réglementaires.

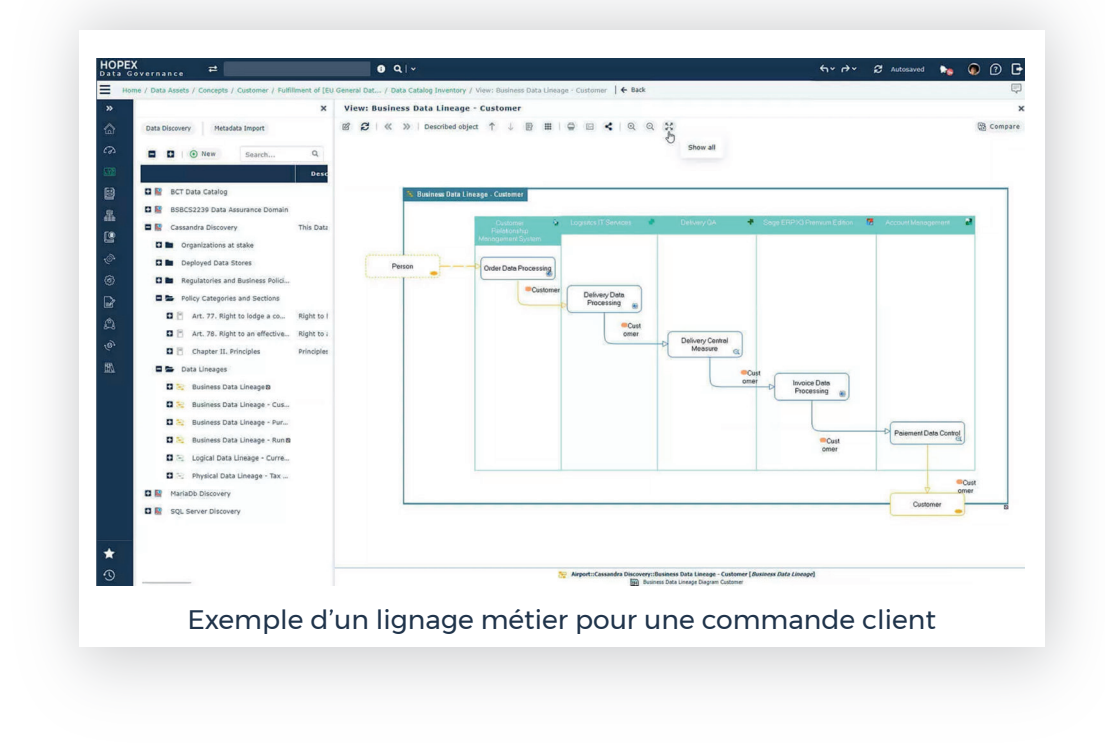

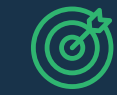

Résultat : Obtention d'une vue schématisée des flux de données, exploitable par les utilisateurs et les régulateurs.

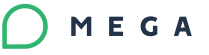

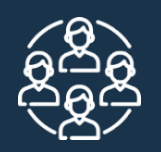

**15**

## Suivre : Contrôler les activités de gouvernance et faciliter la culture des données dans l'entreprise

L'utilisation d'un outil de gouvernance des données permet notamment un meilleur suivi des initiatives mises en oeuvre ainsi que le partage de l'information dans toute l'entreprise. Ce partage est crucial car il permet de rassembler la connaissance des données métiers afin de favoriser leur réutilisation et permettre l'innovation et la transformation de l'entreprise.

### Comment démarrer ?

- Visualiser et partager l'évolution des initiatives de gouvernance des données 1
- Favoriser la réutilisation des données et l'innovation  $\overline{2}$
- Etendre l'accès à la donnée 3

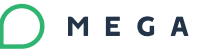

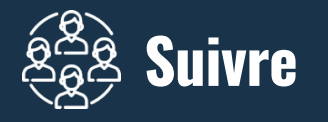

### Visualiser et partager l'évolution des initiatives de gouvernance des données

Utiliser les tableaux de bord prêts à l'emploi pour obtenir et partager une vue d'ensemble de toutes les initiatives :

- Suivre l'évolution de la "communauté" : le nombre de propriétaires ou de contributeurs par ligne de métier et par type de donnée,
- Suivre l'avancement de la découverte des données et de la documentation,
- Contrôler la qualité des données et assurer le suivi des mesures correctives en cours,
- Obtenir une vue d'ensemble des initiatives de conformité réglementaire.

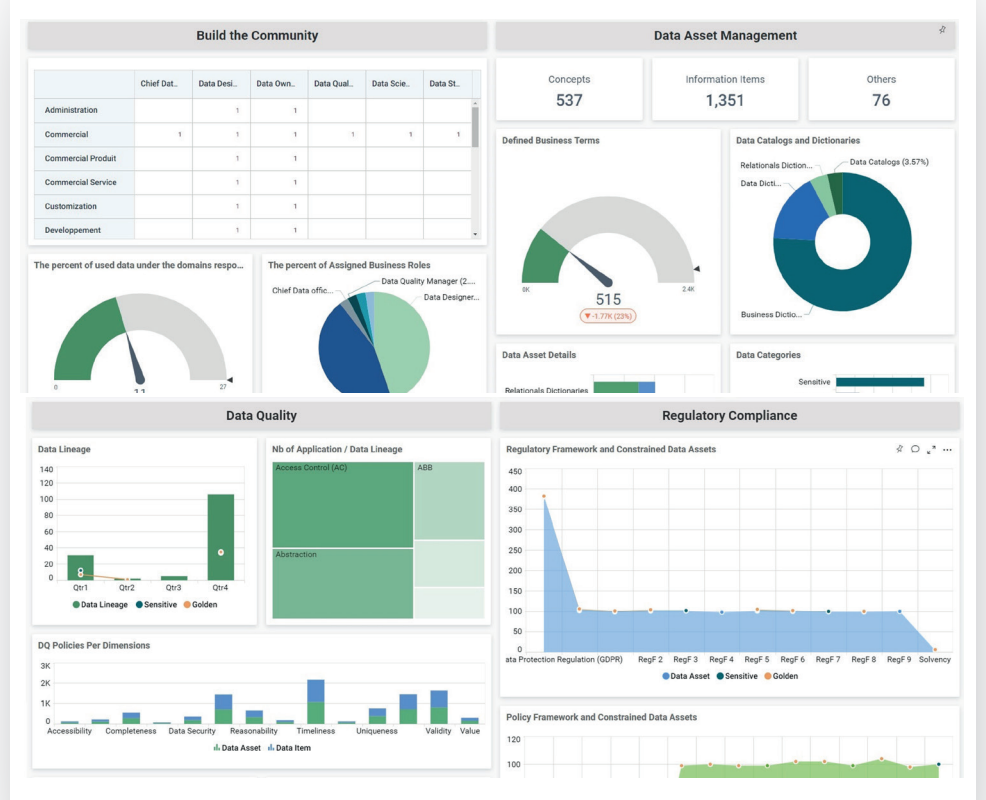

Tableau de bord "Chief Data Officer" dans HOPEX

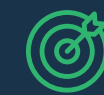

Résultat : Un tableau de bord clé en main pour suivre l'avancement des initiatives de gouvernance des données

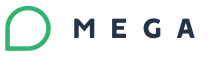

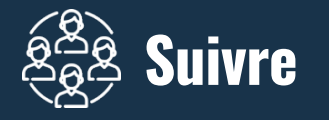

## Favoriser la réutilisation des données et l'innovation

- Partager la connaissance des données au sein de l'entreprise grâce à un moteur de recherche exploitant le glossaire métier.
- Permettre aux utilisateurs de sélectionner des concepts métiers ou tout autre élément de donnée.
- Favoriser la réutilisation des données et l'innovation grâce à la mise à disposition de données fiables et à jour.

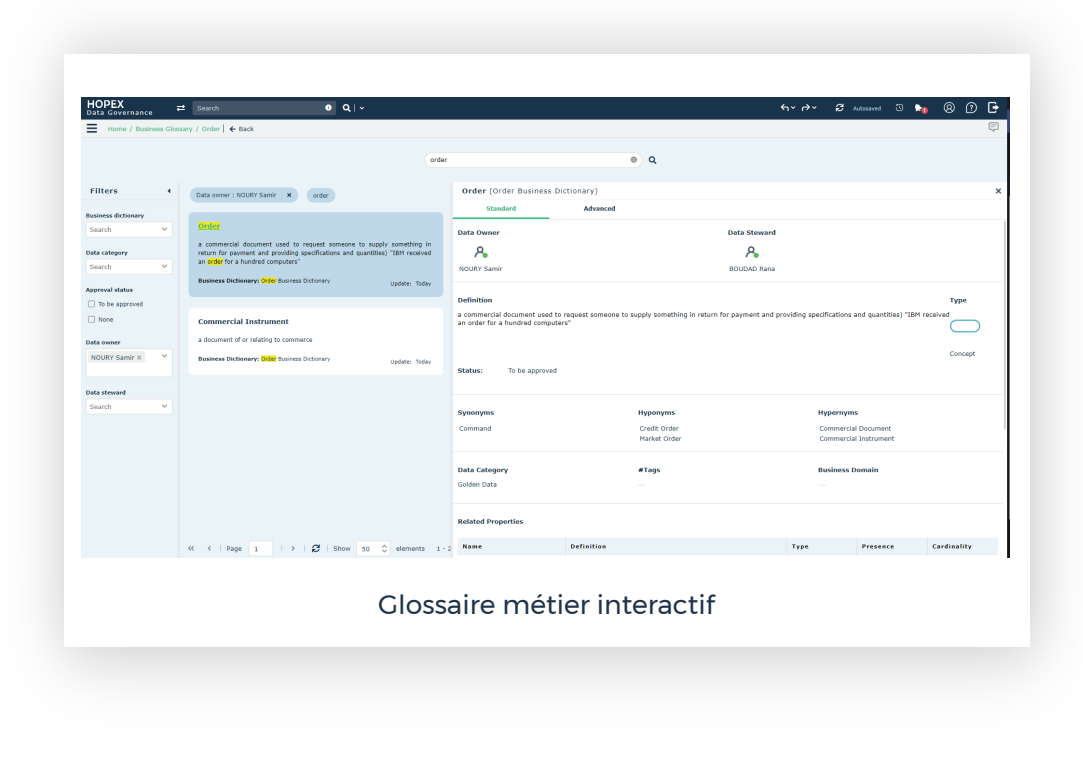

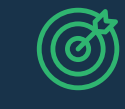

Résultat : L'accès et l'export rapide de données via un moteur de recherche.

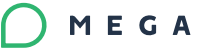

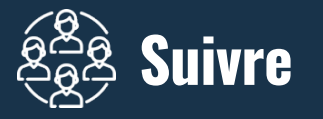

**18**

## Etendre l'accès à la donnée

Mettre le catalogue de données et le glossaire métier à la disposition de tous les employés avec :

- le portail d'entreprise HOPEX 360,
- **•** l'application mobile.

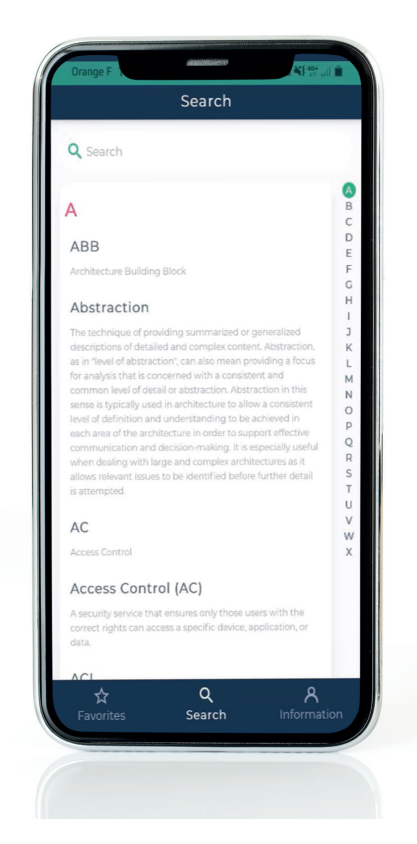

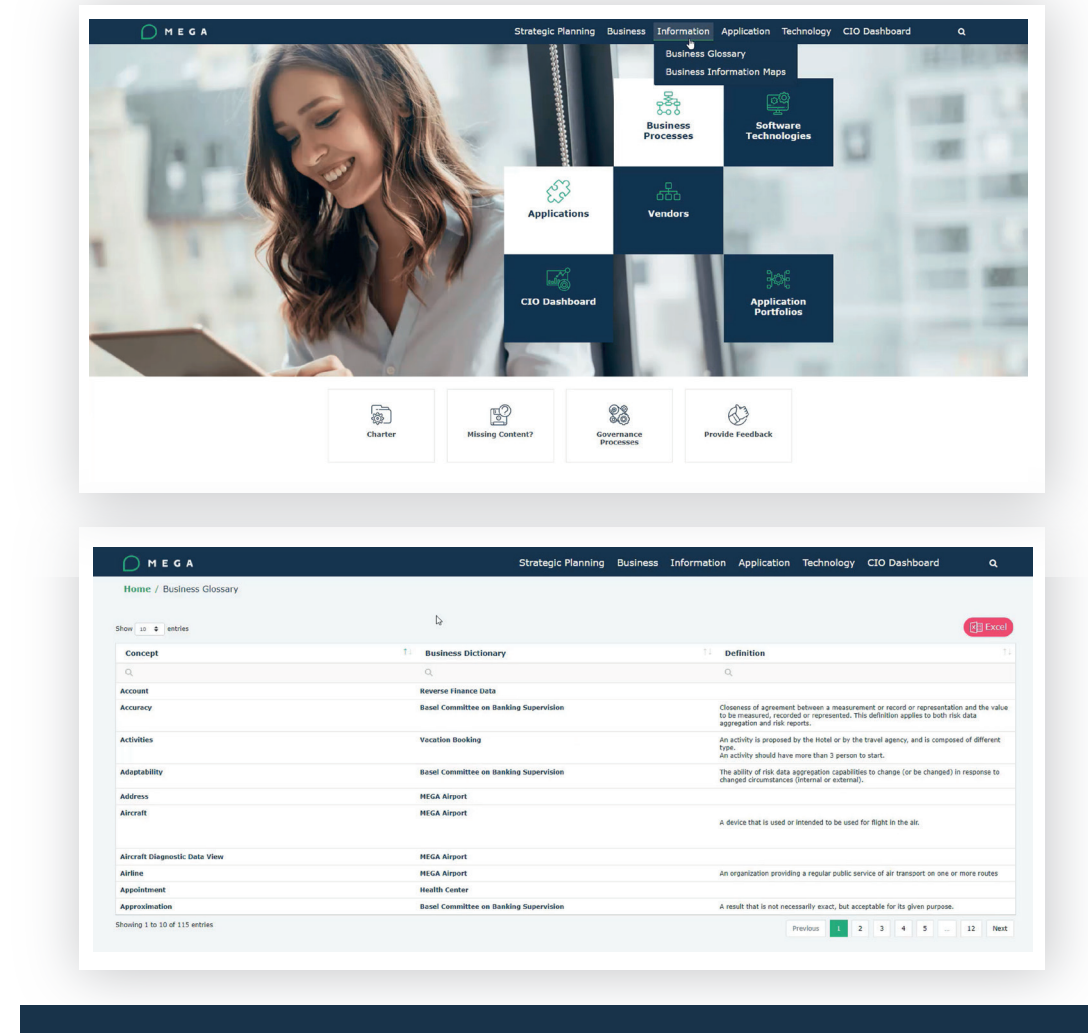

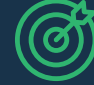

Résultat : Un accès étendu à la donnée pour tous les employés de l'entreprise sur ordinateur ou mobile.

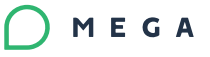

## Faciliter la prise de décisions avec une gouvernance des données optimale

La mise en place d'un programme efficace de gouvernance des données nécessite l'emploi d'une solution capable de documenter rapidement les données, de garantir leur fiabilité et de faciliter leur accès au sein de l'ensemble de l'organisation. Notre solution, HOPEX Data Governance, est construite sur une plateforme unique et collaborative permettant aussi bien aux responsables métier qu'aux responsables de données de partager le même niveau de connaissance, de prendre ainsi de meilleures decisions et de favoriser la croissance de l'entreprise.

#### En suivant cette approche pragmatique avec HOPEX Data Governance, les entreprises peuvent :

- Générer rapidement un catalogue de données et un glossaire métier grâce à la découverte automatique des métadonnées,
- Gérer la conformité en respectant toutes les règlementations et en mesurant continuellement la qualité des données,
- Fédérer la "communauté" et favoriser l'accès à la donnée grâce à une plateforme collaborative.

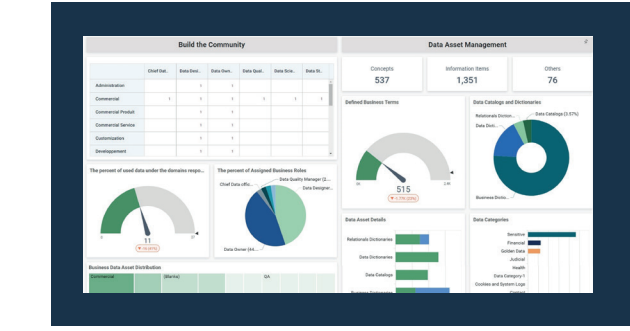

#### **Passez à la prochaine étape !**

Démarrez votre programme de gouvernance des données et découvrez notre solution.

[Essayer HOPEX](https://www2.mega.com/fr/lp/essai/hopex-data-governance?utm_source=pg&utm_medium=referral&utm_campaign=fr-data&utm_content=pg-datagov)  gratuitement

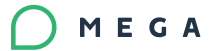

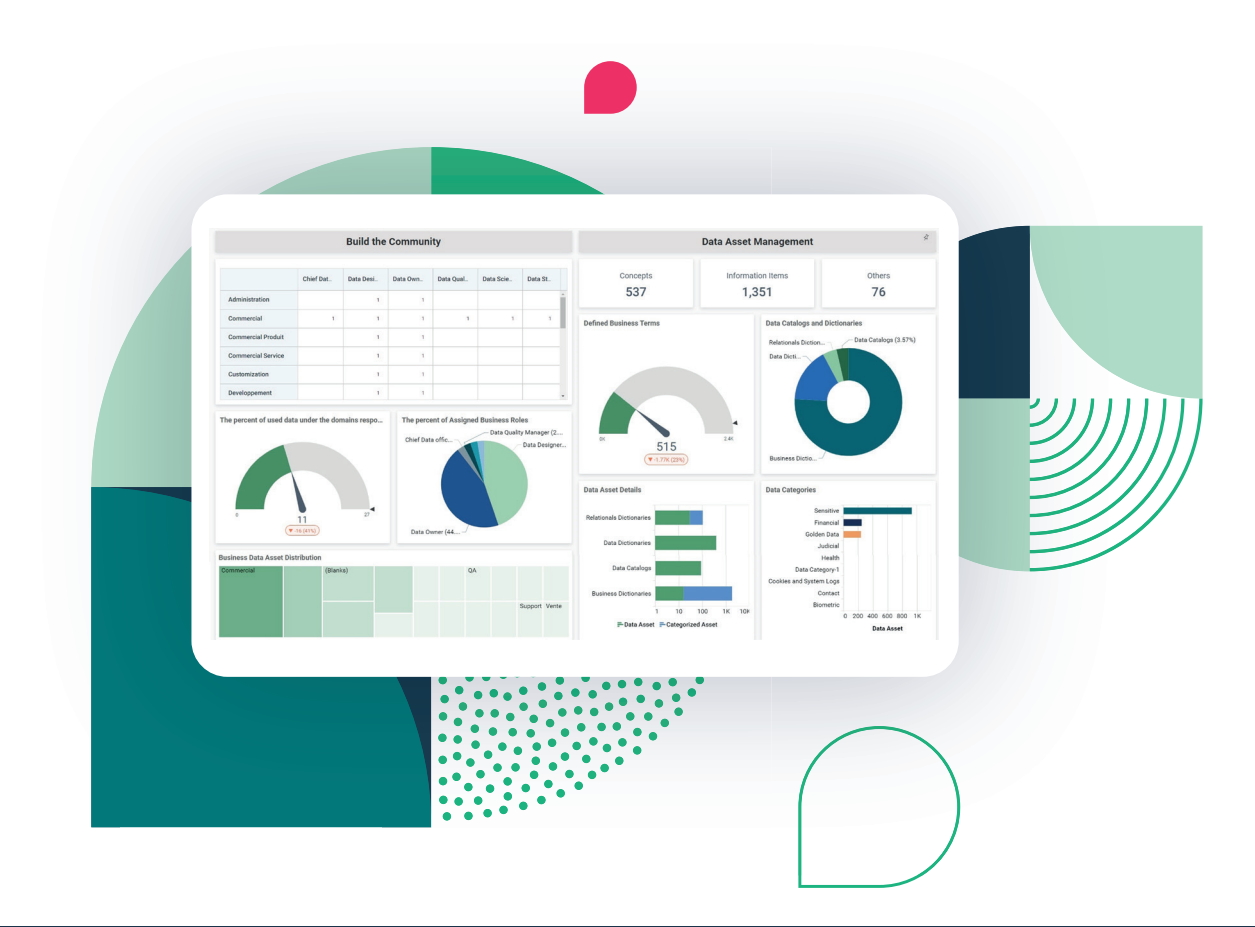

### A propos de MEGA International

MEGA International est un éditeur de logiciels SaaS offrant des solutions logicielles dans le domaine de l'architecture d'entreprise, l'analyse des processus métier, la gouvernance des données et la gestion des risques et conformité. La plateforme SaaS HOPEX, créée par MEGA, propose un référentiel unique partagé qui aide les organisations à collecter, visualiser et analyser des informations pour planifier et s'adapter aux changements.

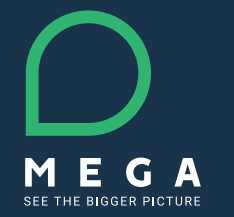

MEGA International © 2022

**www.[mega.com/](https://www.mega.com/fr/produit-solution-de-gouvernance-des-donnees?utm_source=pg&utm_medium=referral&utm_campaign=fr-data&utm_content=pg-datagov)fr**